# onsem

## 1kW 600V Industrial Motor Control Development Kit User Guide

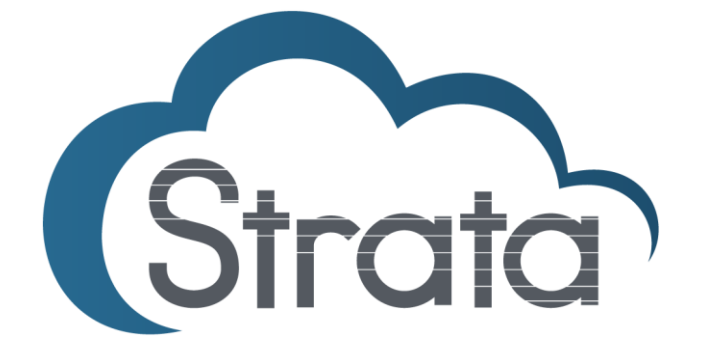

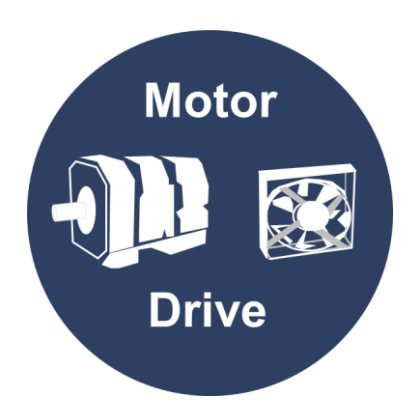

#### **Table of Contents**

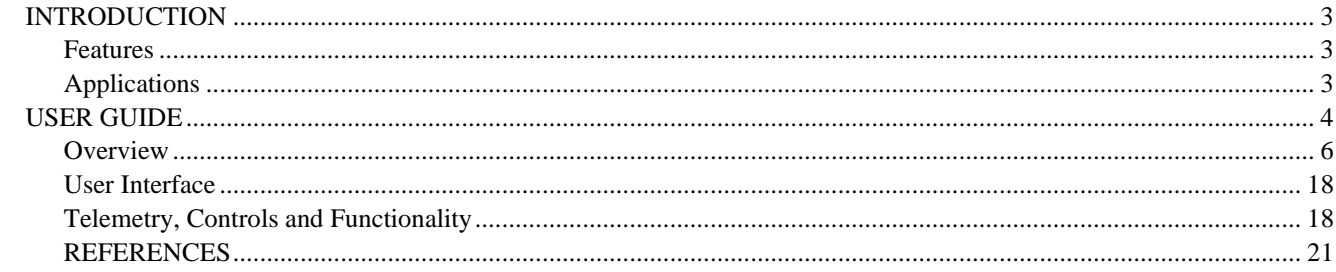

#### <span id="page-2-0"></span>**Introduction**

The STR-1KW-MDK-GEVK is a complete reference design for three-phase motor drives, featuring the [NFAQ1060L36T](https://www.onsemi.com/products/power-modules/intelligent-power-modules-ipms/nfaq1060l36t) intelligent power module in a DIPS6 package, and part of the [Motor Development Kit](https://www.onsemi.com/solutions-applications/segments/industrial-cloud-power/industrial-power-motion/industrial-drive/motor-development-kits)  [\(MDK\)](https://www.onsemi.com/solutions-applications/segments/industrial-cloud-power/industrial-power-motion/industrial-drive/motor-development-kits) family. Rated for 230 Vac input and delivering up to 850W. All the necessary system blocks for a motor drive are part of the solution: EMC filtering and rectification stage, interleaved two-channel PFC, auxiliary power supplies, three-phase inverter and measurement and protection. As part of the MDK, the Compact IPM power module motor drive is compatible with the powerful [Universal Controller Board \(UCB\)](https://www.onsemi.com/design/tools-software/evaluation-board/seco-te0716-gevb) enabling high-end control strategies and AI capabilities for industrial motor control. The Strata graphical user interface ensures an easy startup for evaluation purposes like controlling motor voltage/frequency, choosing between closed loop Field Oriented Control (FOC) and open loop V/F, etc. Through Strata, the developer can do full evaluation and access datasheets, BOMs, schematics, and other collateral they may need.

#### <span id="page-2-1"></span>**Features**

- [Motor Development Kit \(MDK\)](https://www.onsemi.com/solutions-applications/segments/industrial-cloud-power/industrial-power-motion/industrial-drive/motor-development-kits)
	- o Compatible with the [Universal Controller Board \(UCB\)](https://www.onsemi.com/support/evaluation-board/seco-te0716-gevb) FPGA/ARM
	- o Fully compatible with Xilinx® development tools for Zynq®-7000
- Downloadable V/f and FOC control use cases for the UCB
- 850W Intelligent Power Module (IPM) three-phase motor driver
- VIN:  $230$  Vac, rms  $\pm$  15% (single-phase)
- IOUT: Irms 10 ARMS per phase
- Compatible with three-phase motors: PMSM, BLDC or ACIM
- DIP/6 IPM NFAQ1060L36T, three-phase/10A with integrated gate drivers
- Cross-conduction, overcurrent and thermal protection embedded in DIPS6 module
- Plug-in connector interface for MCU cards (Arduino DUE footprint)
- Voltage/frequency control strategy implemented
- NCS2250SN2T3G: Push Pull Output Comparator implemented in ITRIP protection system
- Use case pre-loaded and GUI available for a quick-start evaluation
- Xilinx® development tools and environments are available for the MDK, such as Vitis and Vivado to program the FPGA

#### <span id="page-2-2"></span>**Applications**

- White Goods (Washing Machines)
- Industrial Fans
- Industrial Automation
- Industrial Motor Control

### <span id="page-3-0"></span>**User Guide**

#### **Overview**

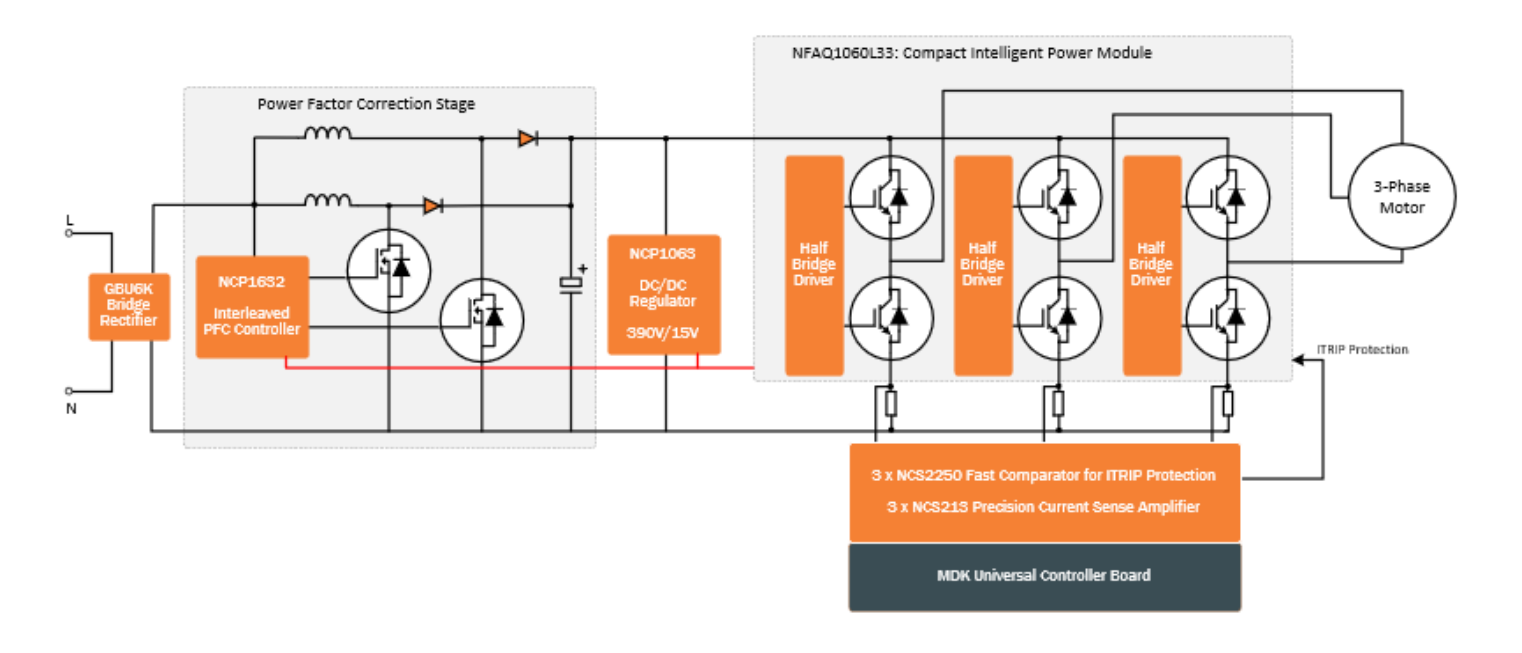

**Figure 1. Block Diagram of the 1kW MDK**

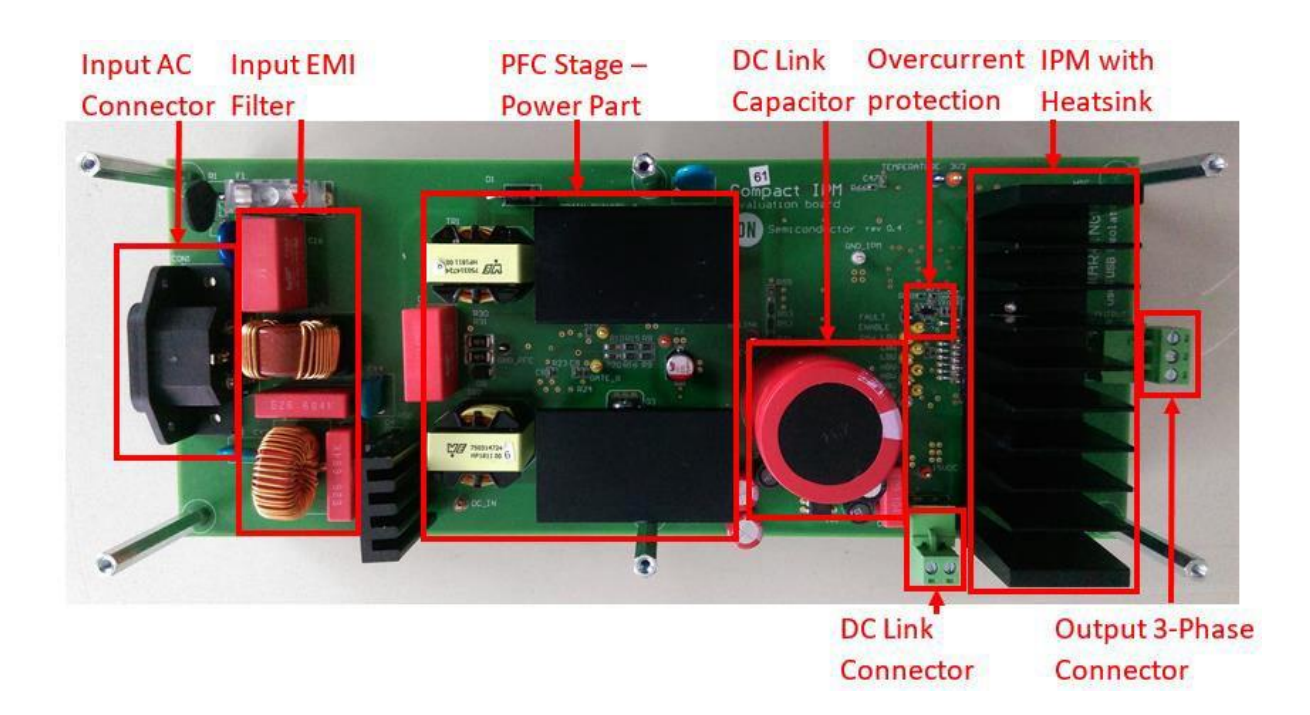

**Figure 2. Picture of the evaluation board – top side**

PFC Stage - 15V Auxiliary Current Sense Current Sense Control Part Power Supply Shunt Resistors Op Amps

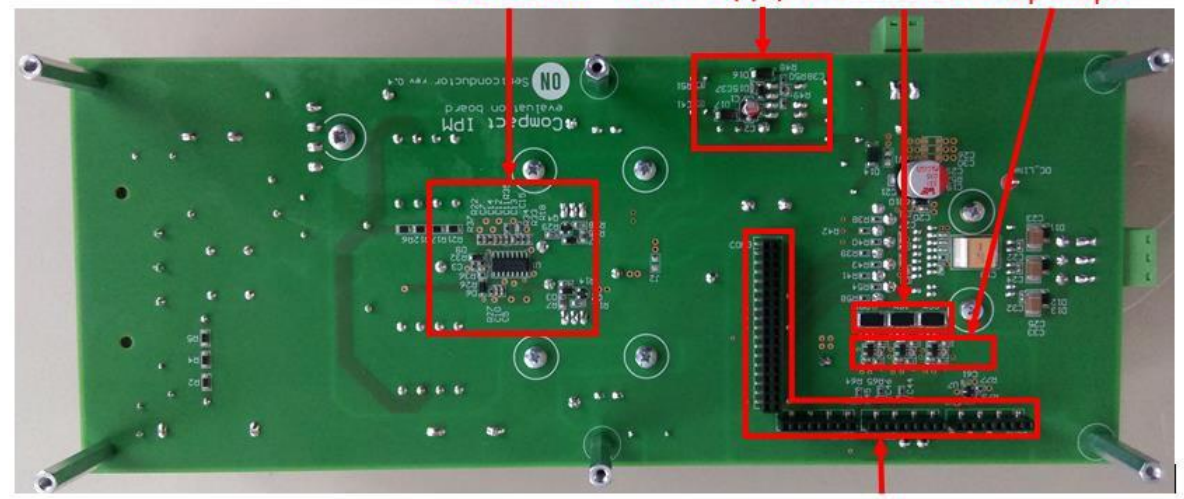

**Headers for Control Board with** Microcontroller and 3V3 Power Supply

**Figure 3. Picture of the Evaluation Board – Bottom Side**

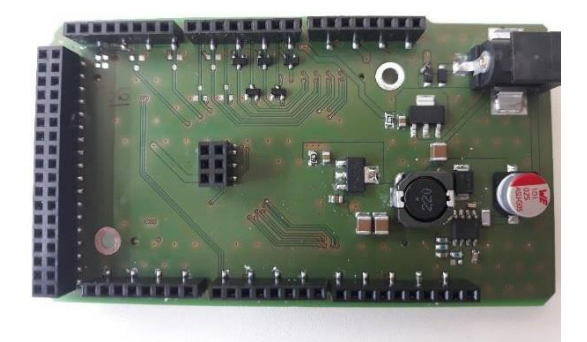

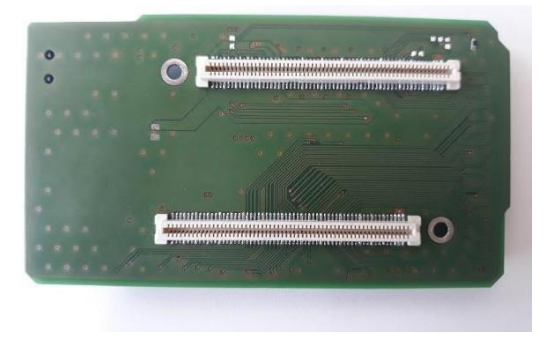

#### **Figure 4. Picture of the UCB Adapter**

#### **Hardware**

- STR−1KW−MDK-GEVK (includes power board, adapter for UCB)
- AC power cord one−phase
- Universal Controller Board (UCB) or pin−compatible controller board
- USB isolator (5 kV optical isolation)
- HF ferrite clamp i.e. WE 7427154

#### **Software**

- [Strata Developer Studio](https://www.onsemi.com/design/tools-software/strata-developer-studio)
- Binary file

#### <span id="page-5-0"></span>**Table 1. EVALUATION BOARD SPECIFICATIONS**

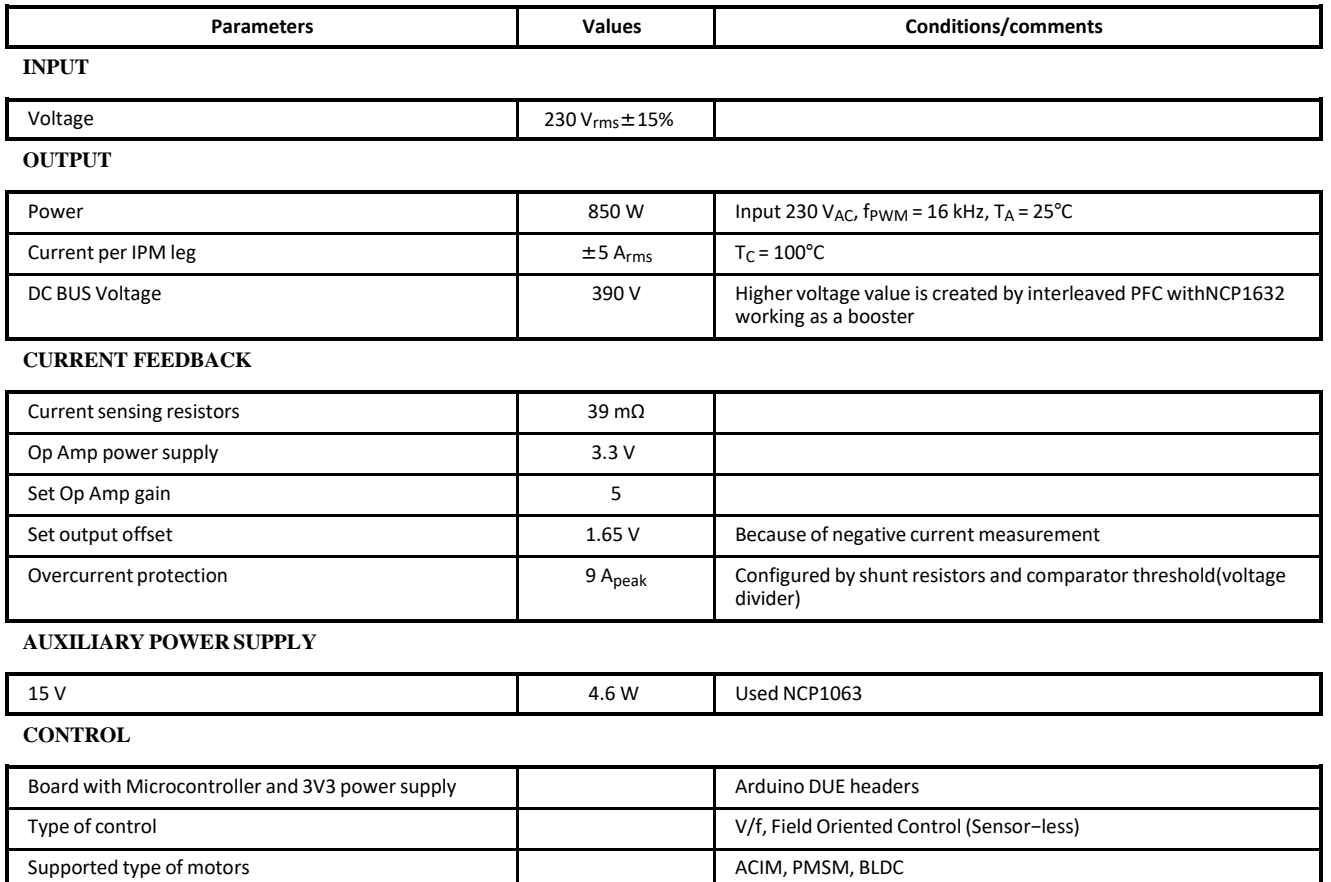

#### **APPLICATION**

White goods (washers), Industrial fans, Industrial automation

#### **SAFETY PRECAUTIONS**

**Table 2.**

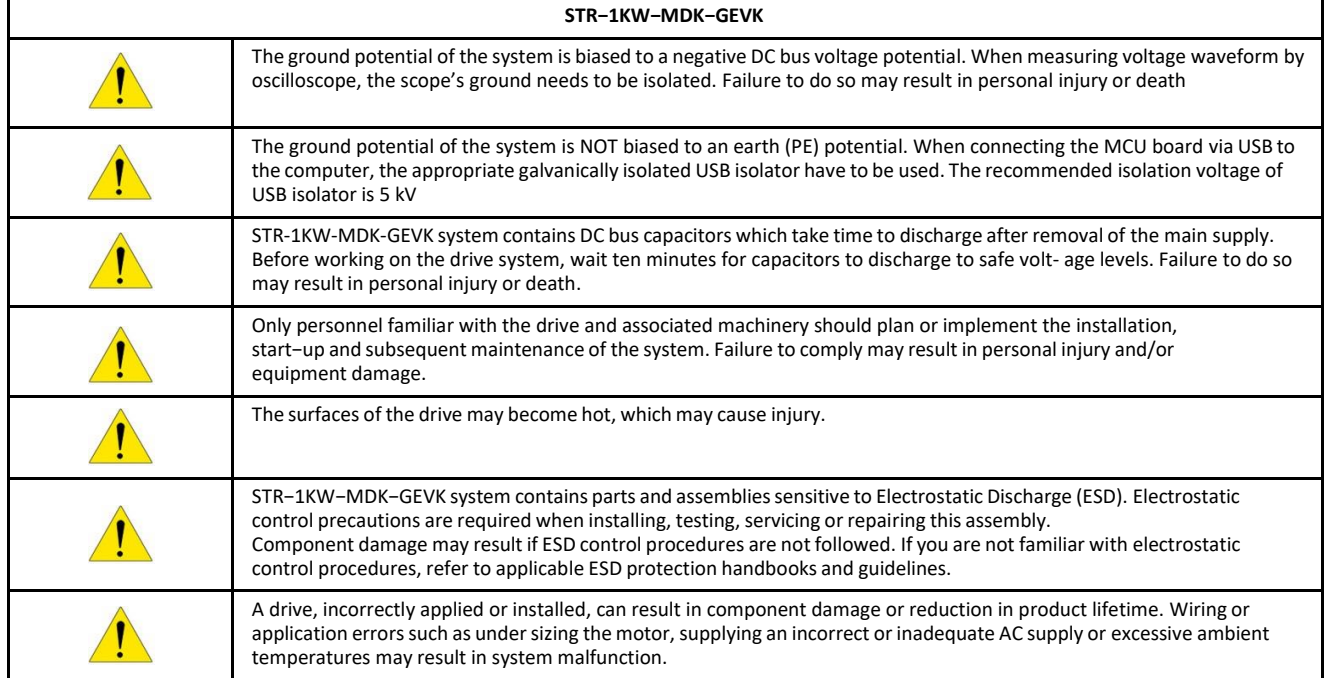

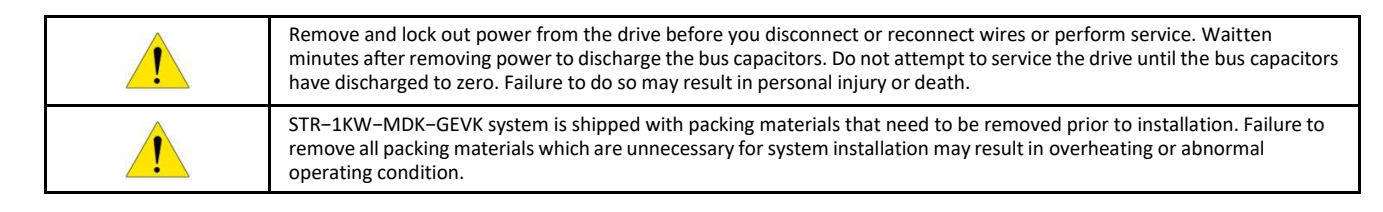

#### **SCHEMATICS AND LAYOUT**

To meet customer requirements and make the evaluation board a basis for development, all necessary technical data like schematics, layout and components are included in this chapter. Also simple measurements were done to show the functionality of individual stages.

#### **Input EMI Filter**

Figure 5 depicts schematic from AC input to rectifier input. This circuitry includes a passive EMI filter consisting of elements C16, L5, CY1, CY3, CY4, C51, L4 and C17.

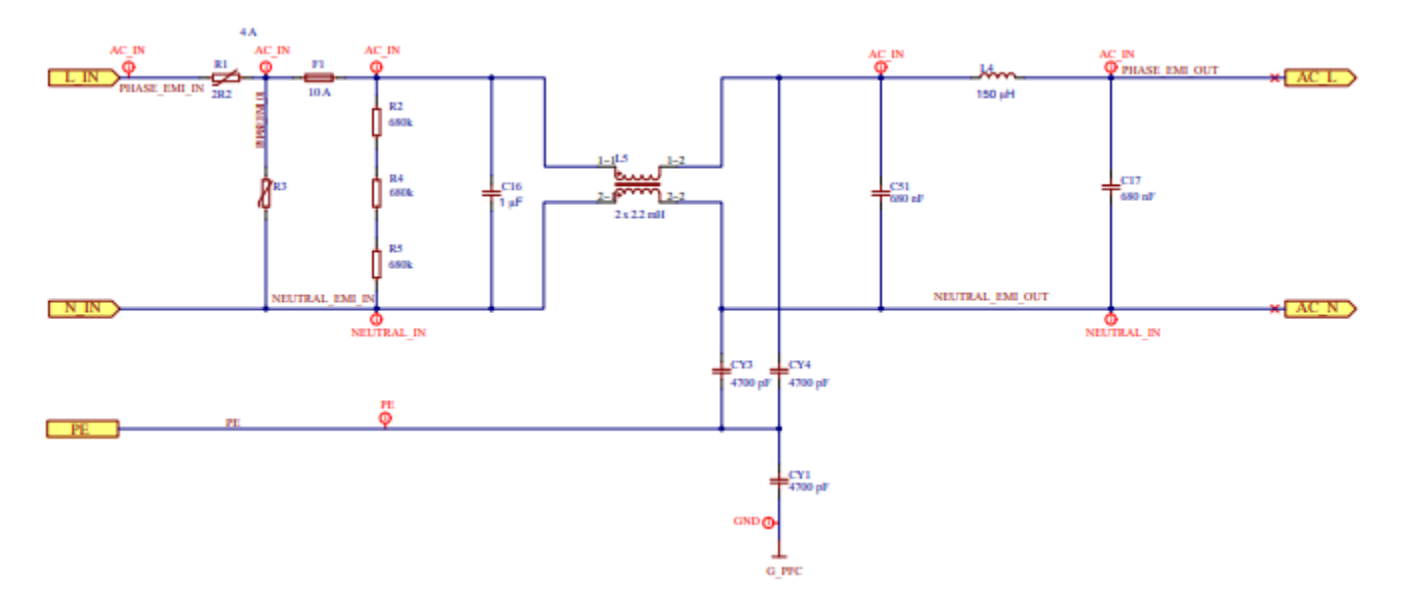

#### **Figure 5. Schematic of EMI filter**

#### **Interleaved PFC Stage**

In higher power applications to utilize full capacity power of mains and reduce harmonics is PFC−regulators generallyrequired. This high-power application uses interleaved PFC stages, where may reduce inductor size, input and output capacitors ripple current. In overall, power components are smaller include capacitors. The NCP1632 as voltage mode IC for interleaved PFC applications used in conduction critical mode. It drives two MOSFETs 180° phase shifted. The most important at design should be focused significant inductance value of selected PFC coils. It significantly specifies working range.

Figure 6 depicts schematic from rectifier input to DC link output. Activation of stage (connection to 15 V DC power supply) is via J2 (soldered pads).

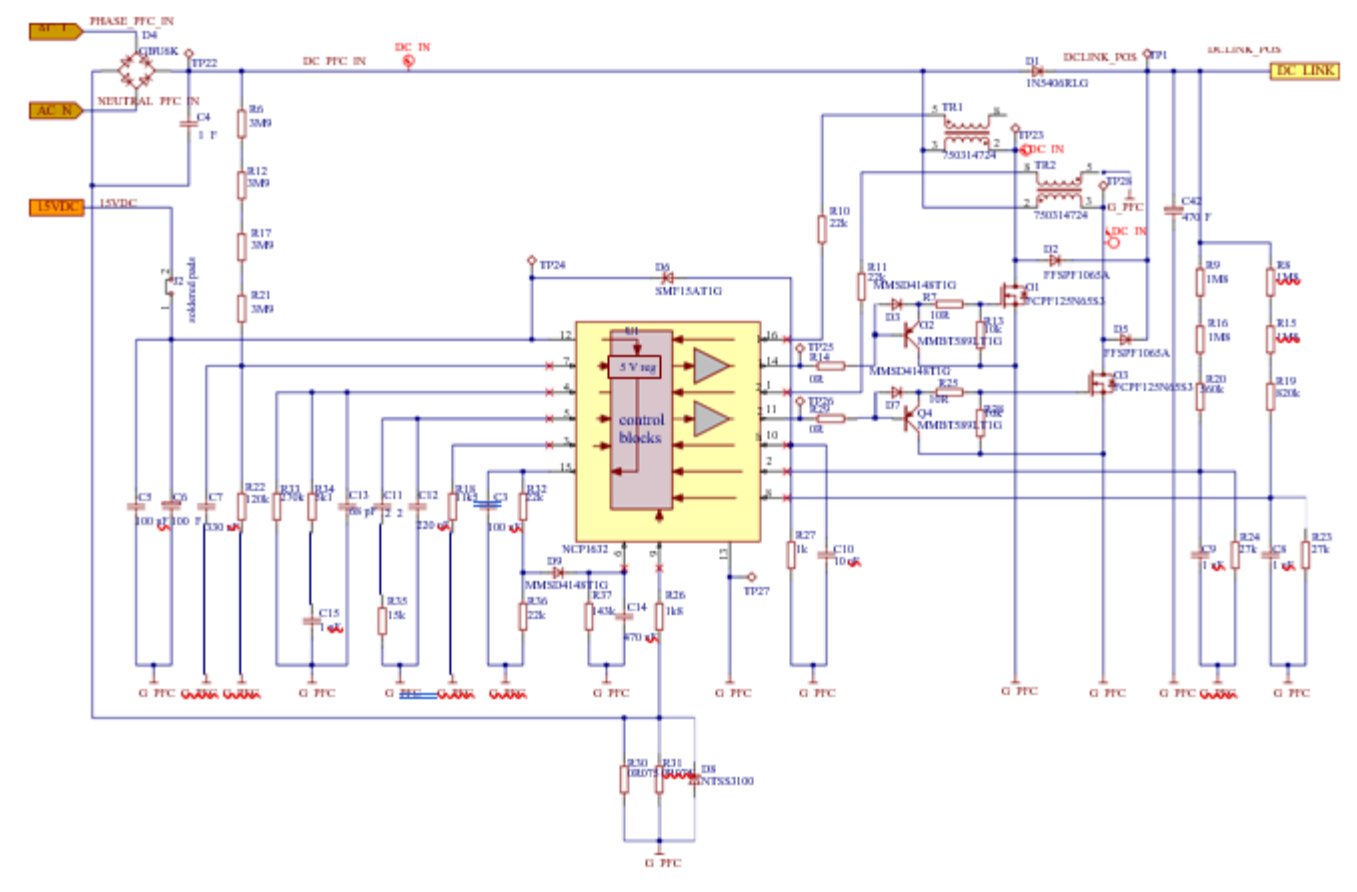

**Figure 6. Schematic of interleaved PFC stage**

Basic tests and measurements were done. The results of efficiency, power factor, power losses, load transients and startup can be seen in the Figures 7−12. The used load was Halogen light bulb.

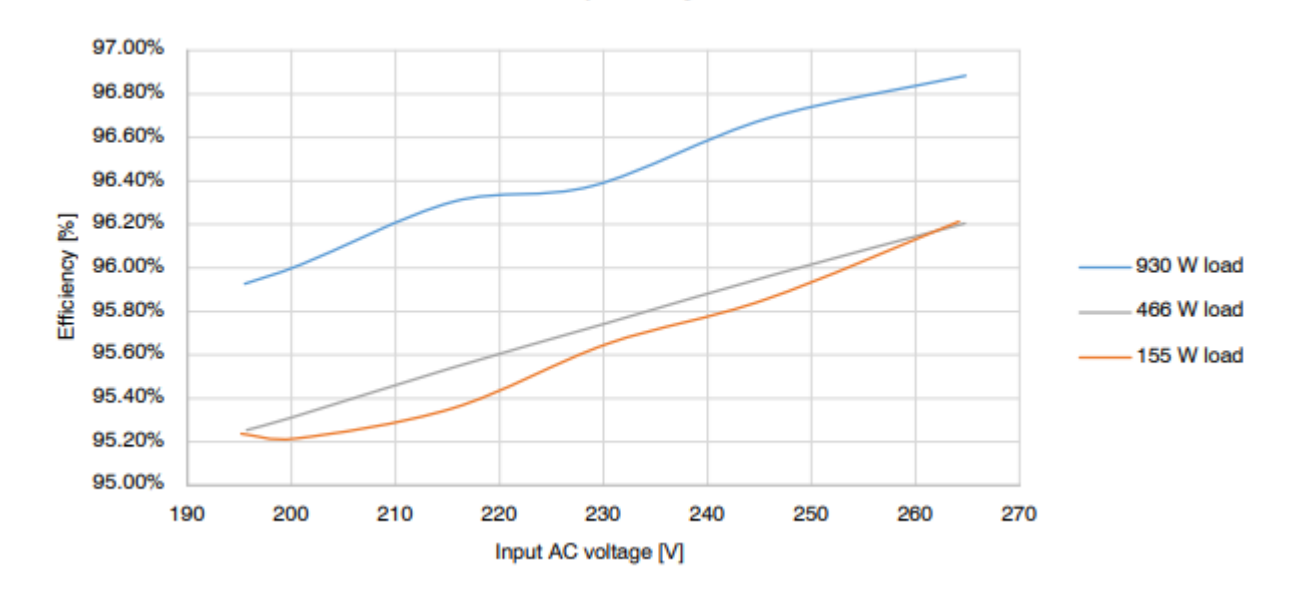

**Figure 7. Efficiency of PFC Stage for Various Value of Input AC Voltage and Load**

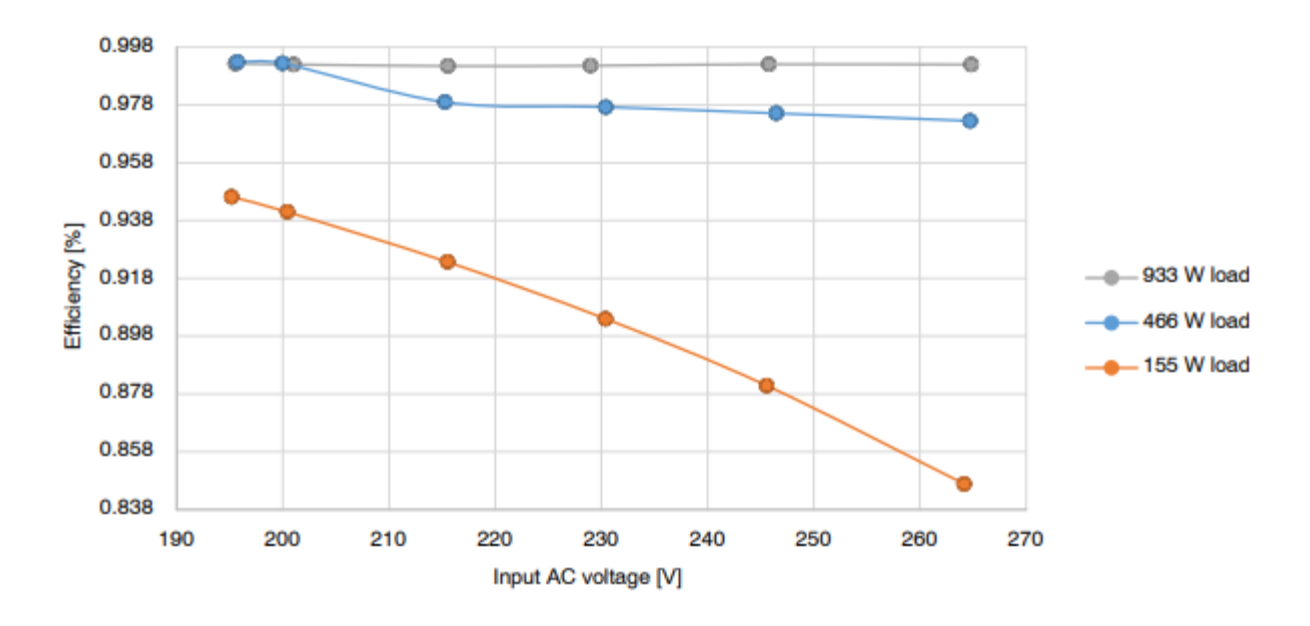

**Figure 8. Power Factor of PFC Stage for Various Value of Input AC Voltage and Load**

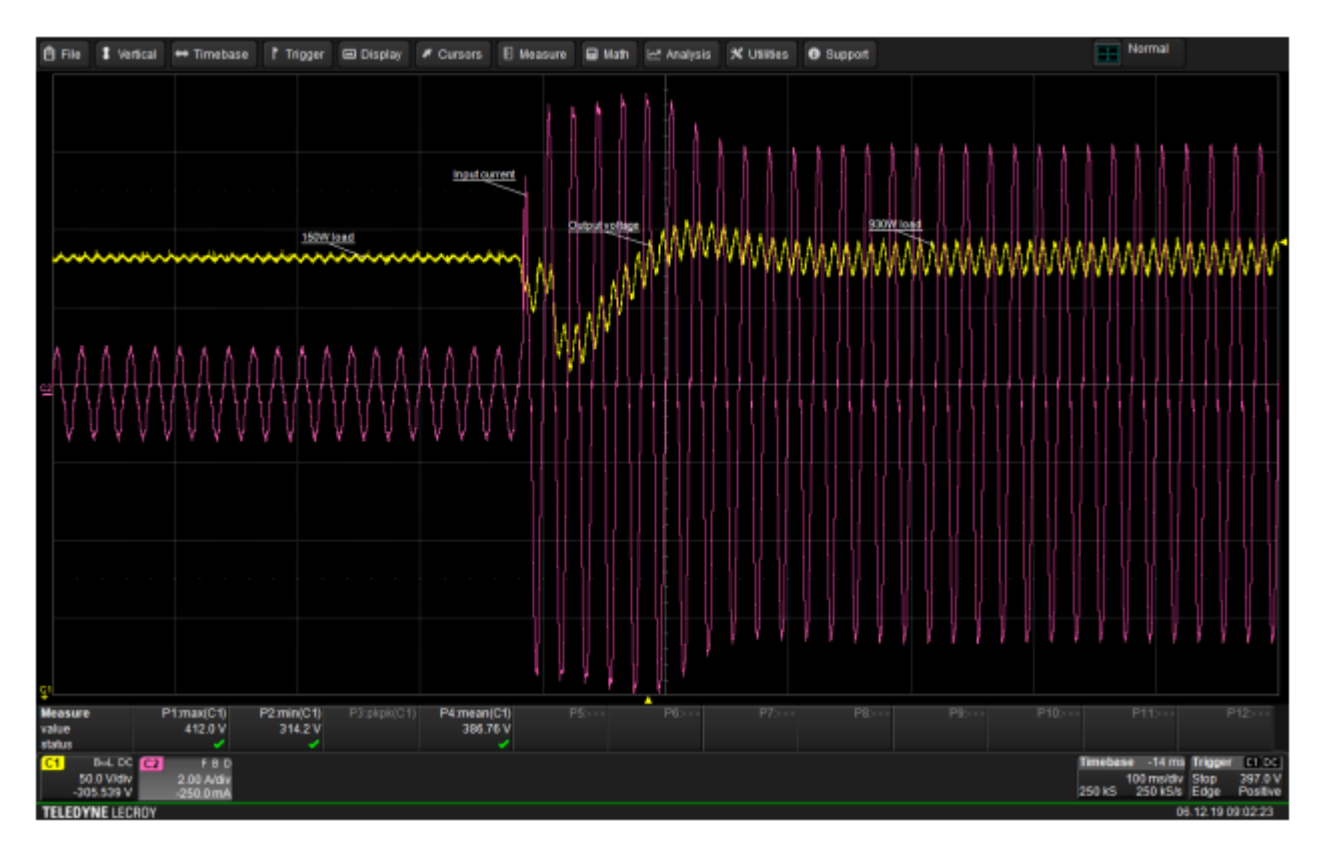

**Figure 9. Load Transient 155 W to 930 W at 230 V AC Input**

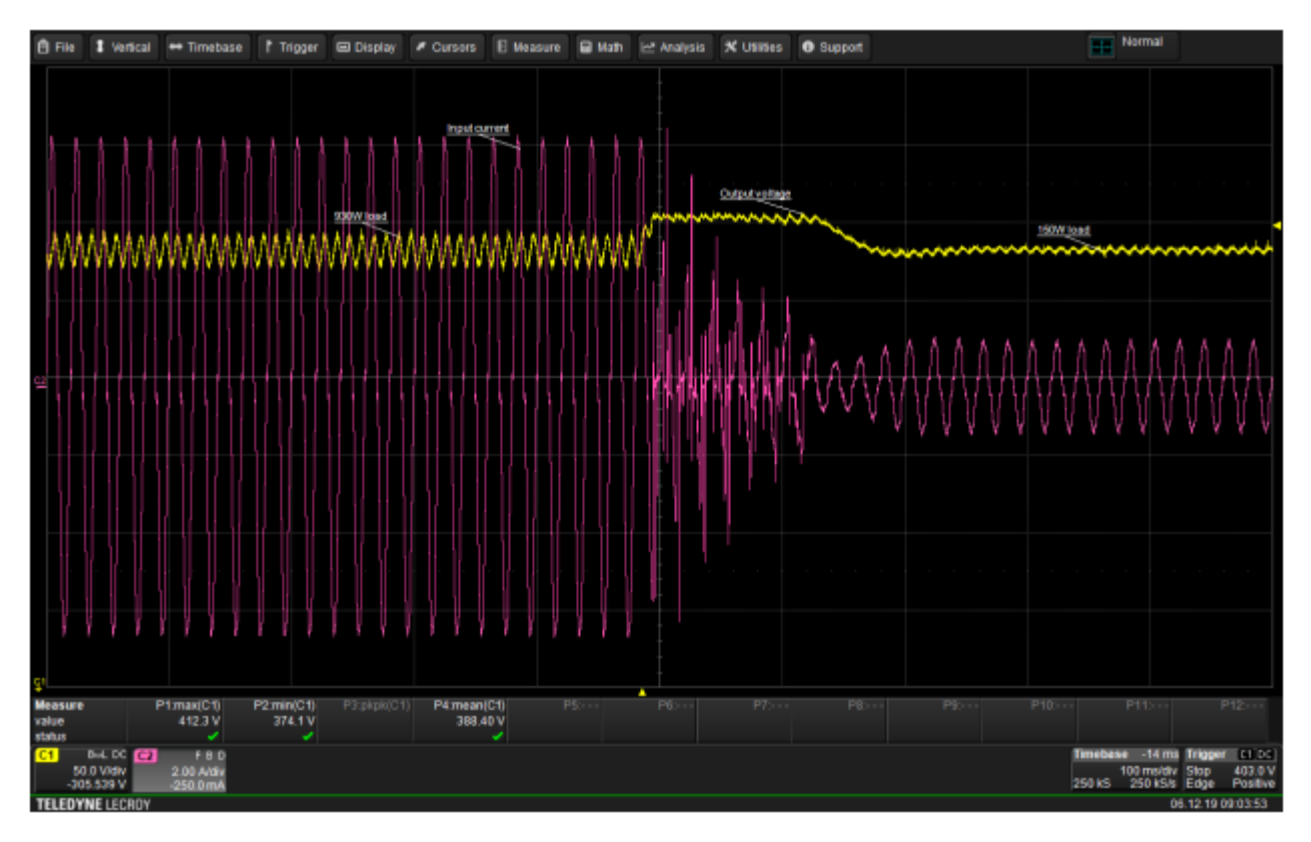

**Figure 10. Load Transient 930 W to 155 W at 230 V AC Input**

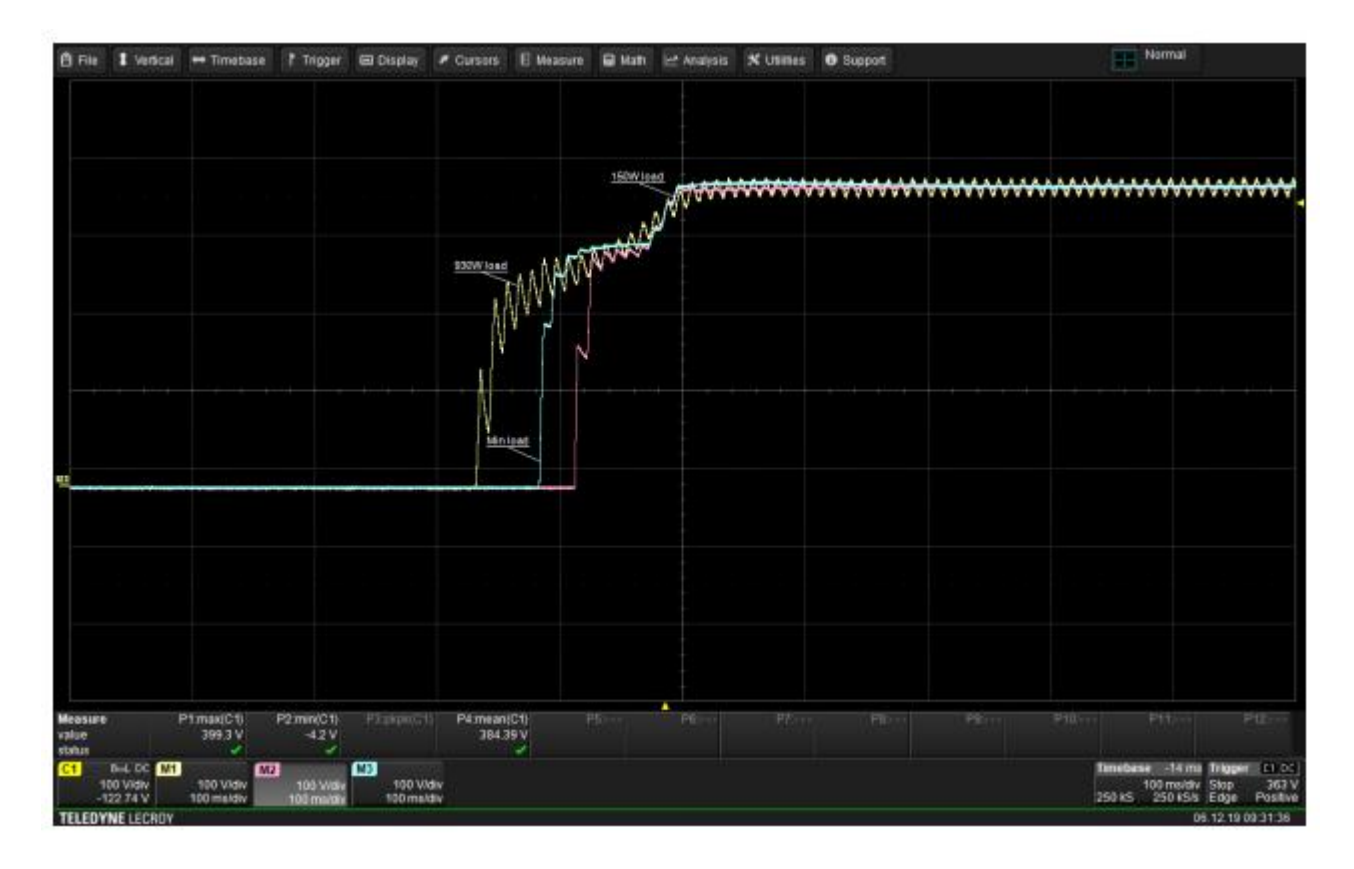

**Figure 11. Start up to Open Circuit, 155 W and 930 W at 230 V AC Input**

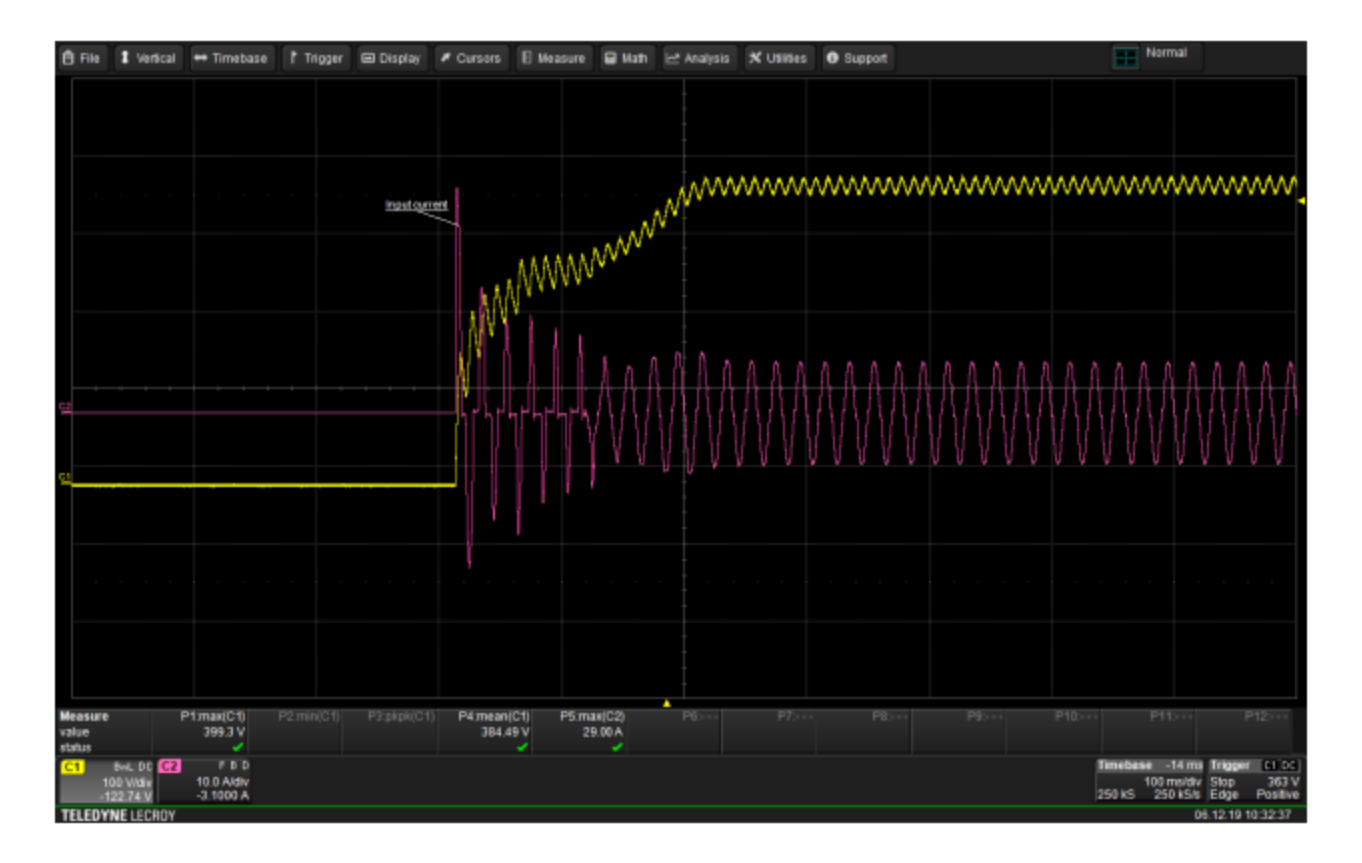

**Figure 12. Start to 930 W at 230 V AC Input, Inrush Current**

#### **Auxiliary 15 V Power Supply**

The NCP1063 is used as converter 390 V to 15 V output to supply PFC, IPM and Control board (Arduino Due). The maximal power delivered is up to 4.6 W. Figure 14 depicts schematic of 15 V auxiliary power supply. Figure 14 shows startup of the converter.

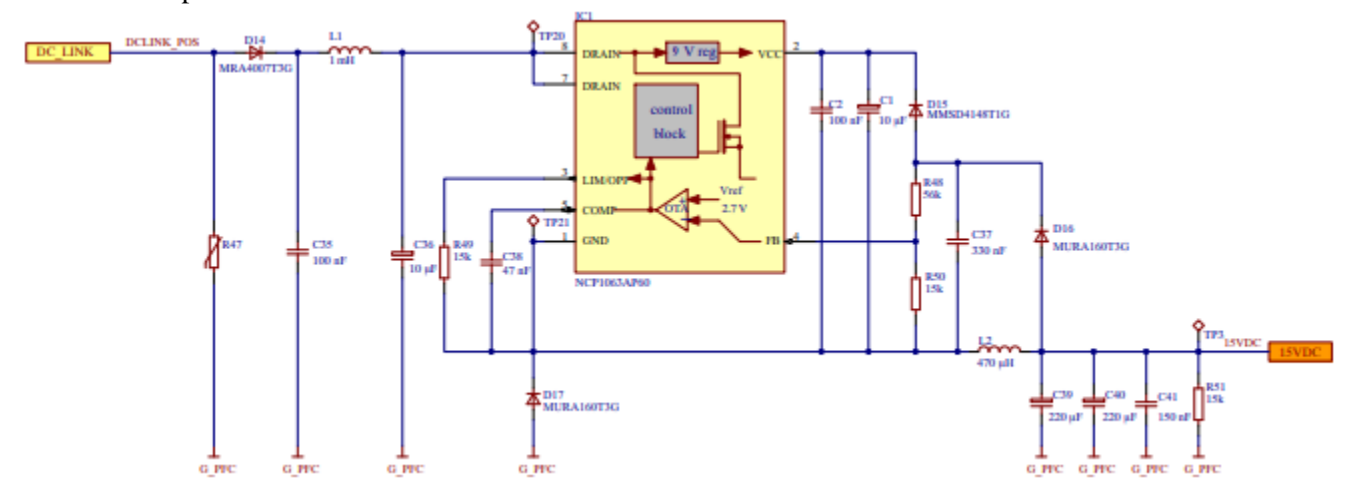

**Figure 13. Schematic of Auxiliary 15V Power Supply**

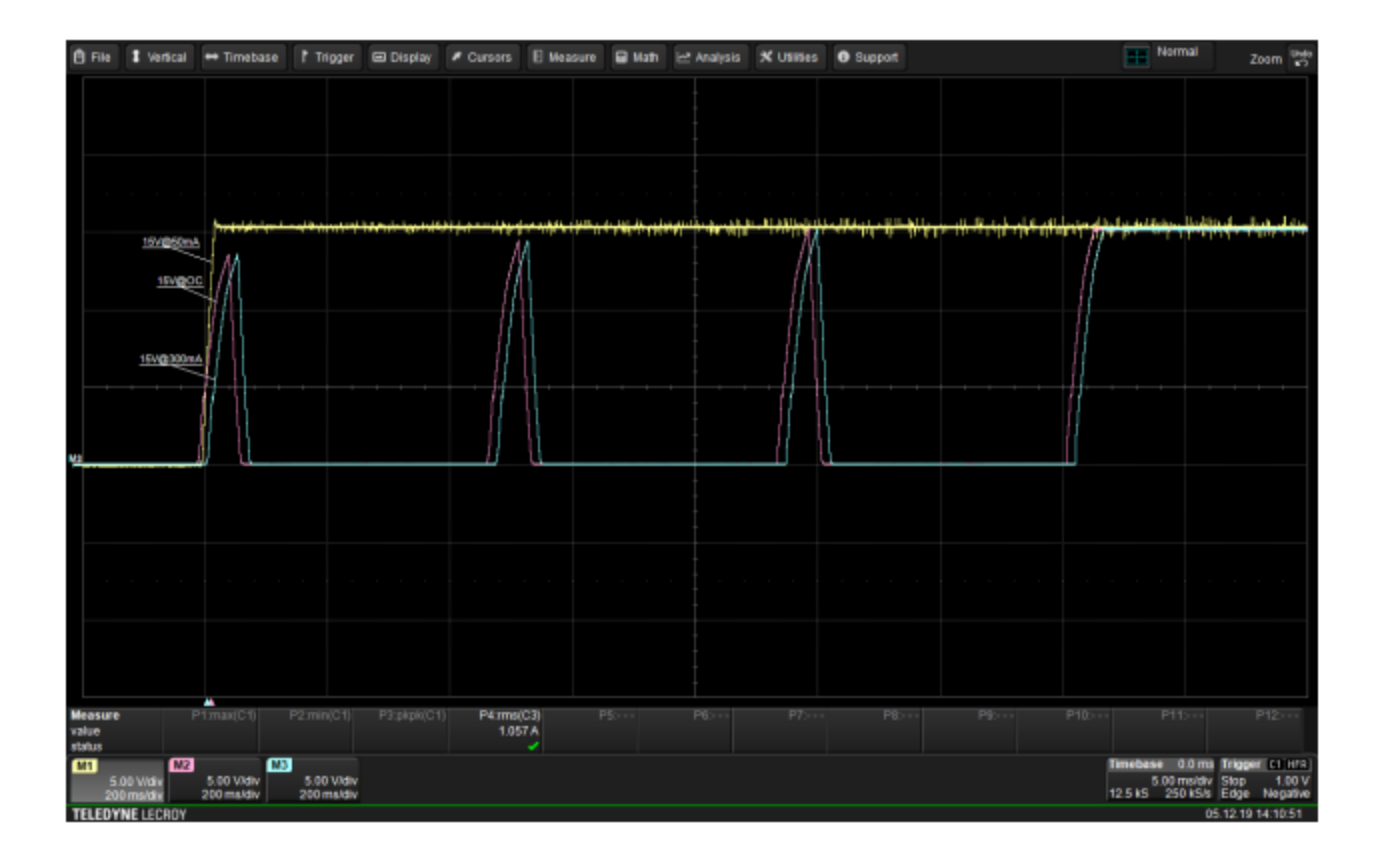

**Figure 14. Start Up to Open Circuit, to 50 mA and to 300 mA at 390 V DC Input**

#### **IPM Stage**

This stage uses NFAQ1060L36T IPM for 3−phase motor drives containing three−phase inverter, gate drivers for the inverter and a thermistor. It uses onsemi's Insulated Metal Substrate (IMS) Technology. Very important function is over−current protection which is deeply described in chapter – Current Measurement and Over−Current Protection. Module also contains fault pin which is keeping high level during normal state. Activation of IPM stage (connection to 15 V DC power supply) is via J1 (soldered pads). In the figure 15 is shown schematics of IPM stage also with DC link voltage measurement (voltage divider containing R46, R52, R53 and R55). Signals from 39 m shunt resistors are going to current measurement and over−current protection circuits.

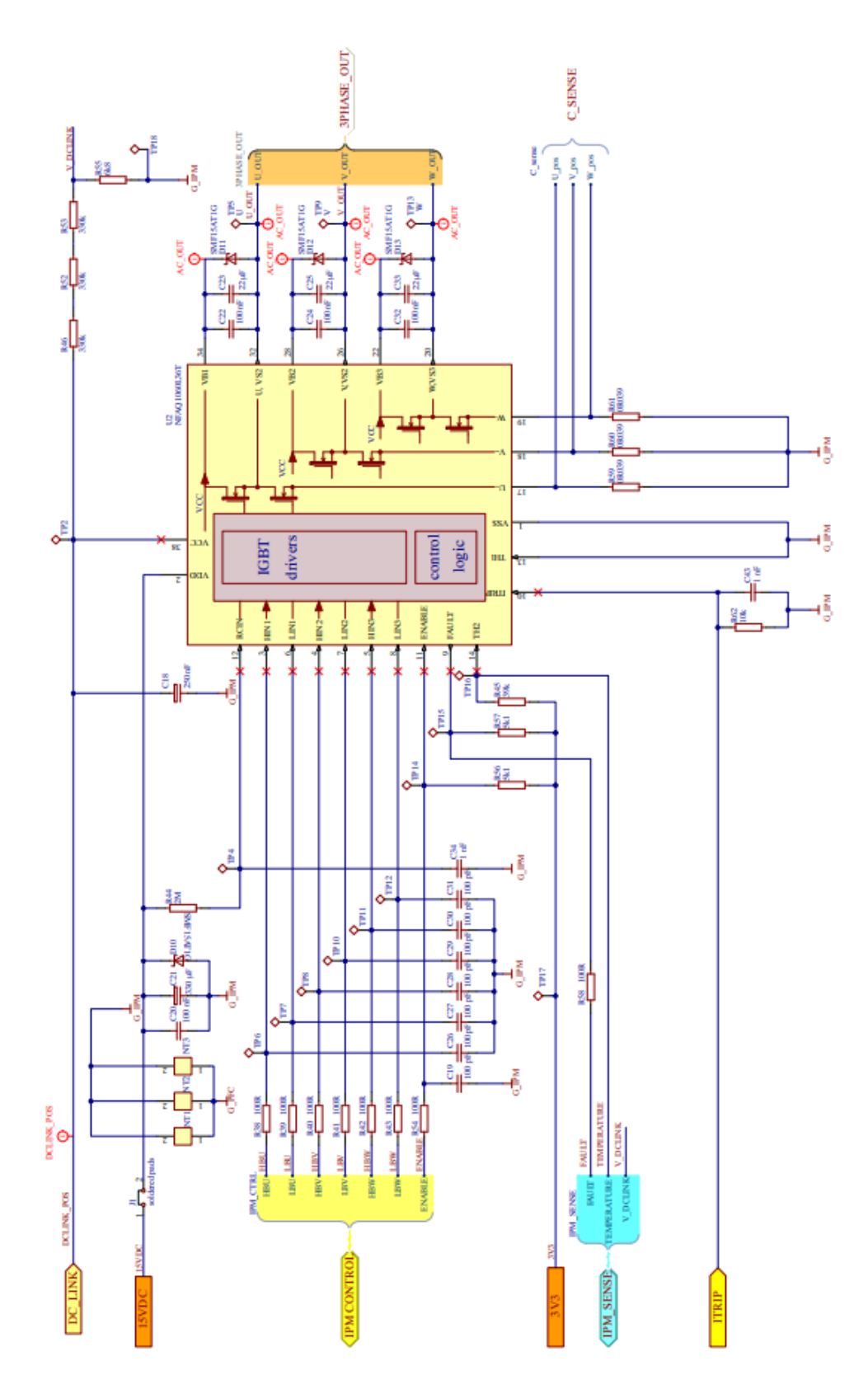

**Figure 15. Schematic of IPM Stage** 

#### **Current Measurement and Over−Current Protection**

Schematic of current measurement and over−current protection can be seen in the Figure 16. Information about currents is provided via 39 m shunt resistors. Voltage drop from shunt resistor is going to input of operational amplifier (op−amp) NCS2003 which gain is set to 4.99 with 1k resistor and 4k99 resistor connected as negative feedback. U7 (TLV431) is creating 1.65 V reference which is connected to non−inverting input of op−amps. This connection provides voltage offset at the output of op−amps, which is needed for negative current measurement. Overcurrent protection is offered by NCS2250 comparator. Comparator threshold is set by voltage divider which consists of R68, R71 and C48. Signals from shunt resistors are going via R78, R81 and R84 connected to non−inverting input. These resistors together with C58 are also acting as low pass filter for high frequency signals interference. On the one hand, with insufficient filtering the over− current protection can react for lower values of current even if there is 350 ns blanking time on ITRIP pin of IPM to improve noise immunity (see datasheet of IPM). On the other hand, when we are designing this filter it is needed to be careful about the maximal time constant value according short circuit safe operating area (see datasheet of IPM, NFAQ1060L36T− for VCE = 400 V is 4 s). Output from comparator is connected to ITRIP pin of IMP module. As was mentioned in previous chapter, IPM has fault pin and its voltage level is high during normal state. An over−current condition is detected if the voltage on the ITRIP pin is larger than the reference voltage (typically 0.5 V). After a shutdown propagation delay of typically 1.1 s, the FAULT output is switched on. The FAULT output is held on for a time determined by the resistor and capacitor connected to the RCIN pin (IPM pin 12). If R44 = 2 M $\Omega$  and C34 = 1 nF, the FAULT output is switched on for 1.65 ms (typical). The over−current protection threshold should be set to be equal or lower to 2 times the module rated current. The reaction of the protection can be seen in the Figure 17 and 18. System is also using ENABLE pin of the IPM. After the over−current fault, fault signal is generated and sent to microcontroller which disable the IPM via ENABLE pin (programmed by user). New operation is possible after microcontroller reset.

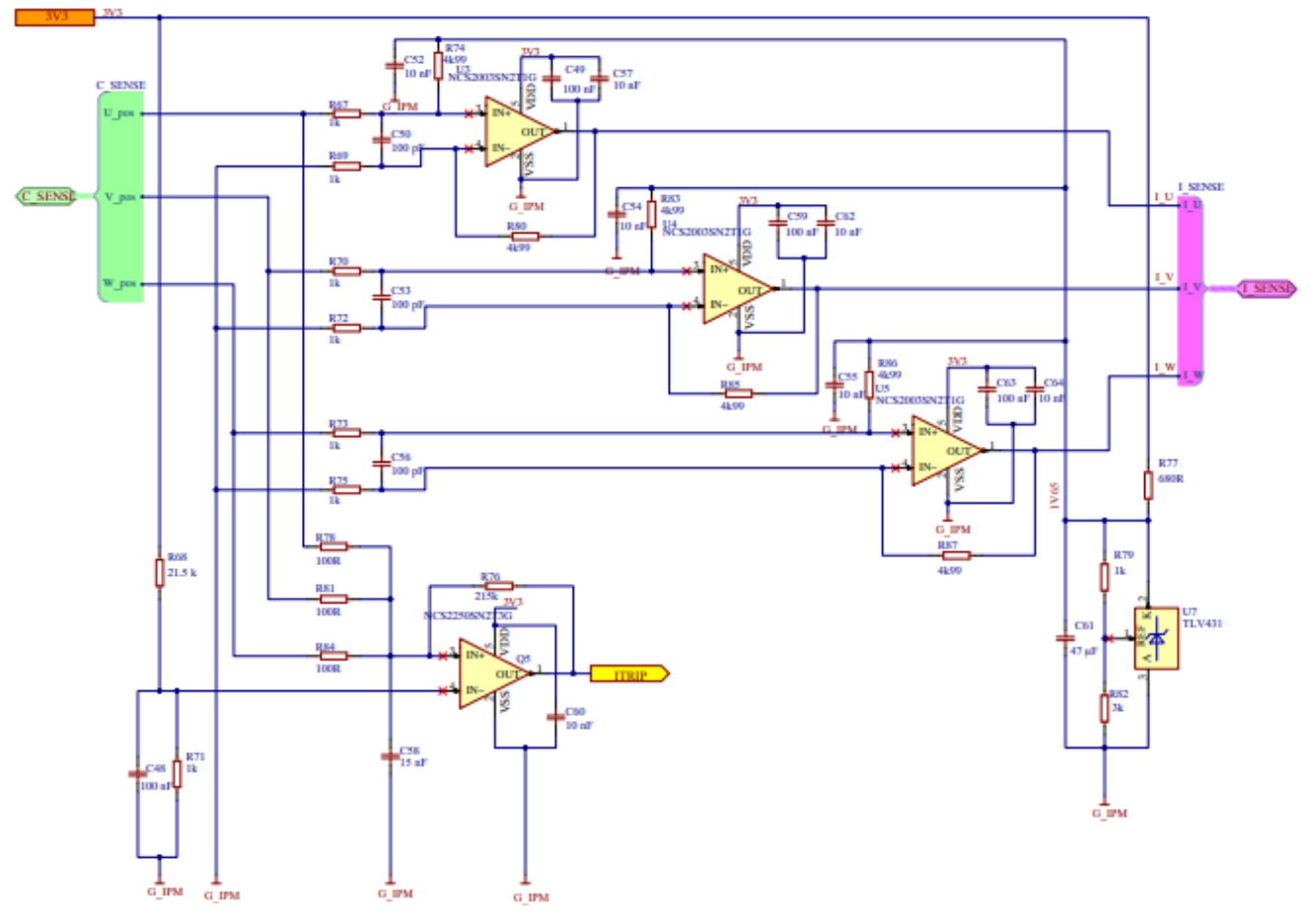

**Figure 16. Schematic of Current Measurement and Overcurrent Protection**

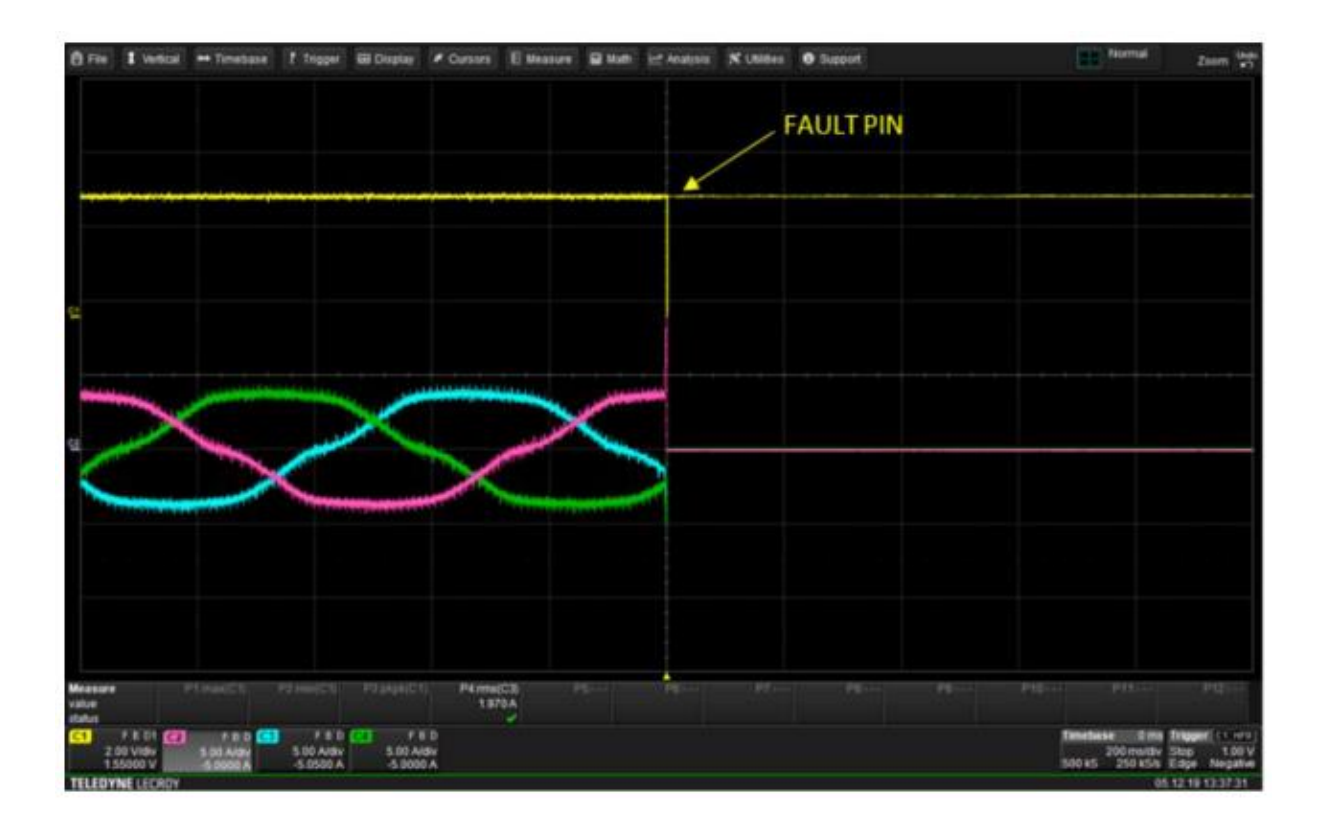

**Figure 17. Reaction of Over−current Protection**

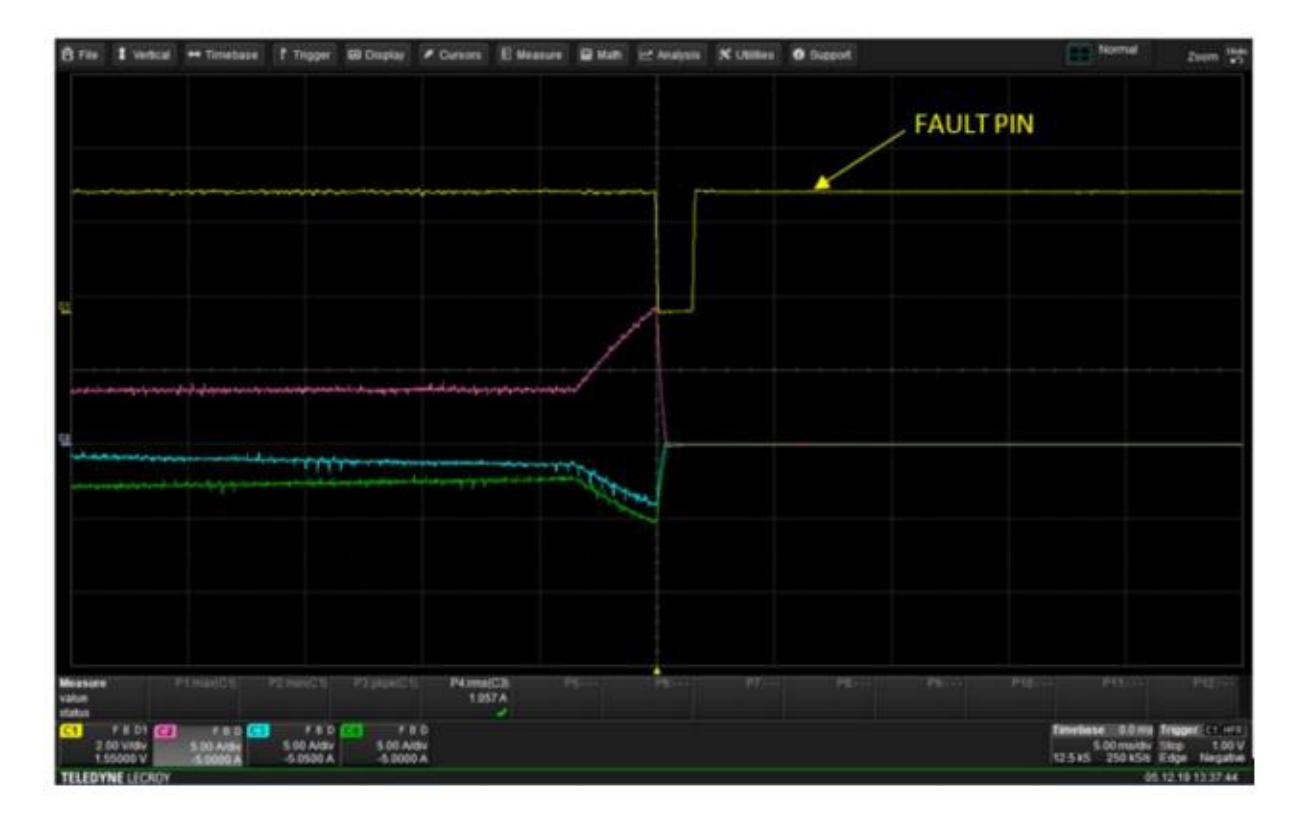

**Figure 18. Reaction of Over−current Protection − Detail**

#### **Control Board Headers**

Schematic of control board headers can be seen in the Figure 19. The headers have Arduino Due footprint. The applied control board has to contain 3V3 power supply as it is also used for supplying current measurement op amps and comparator for over−current protection. Low pass filters for current and voltage measurement signals are placed closed to the headers (see CON4). When connecting the control board to the PC, do not forget to use isolator.

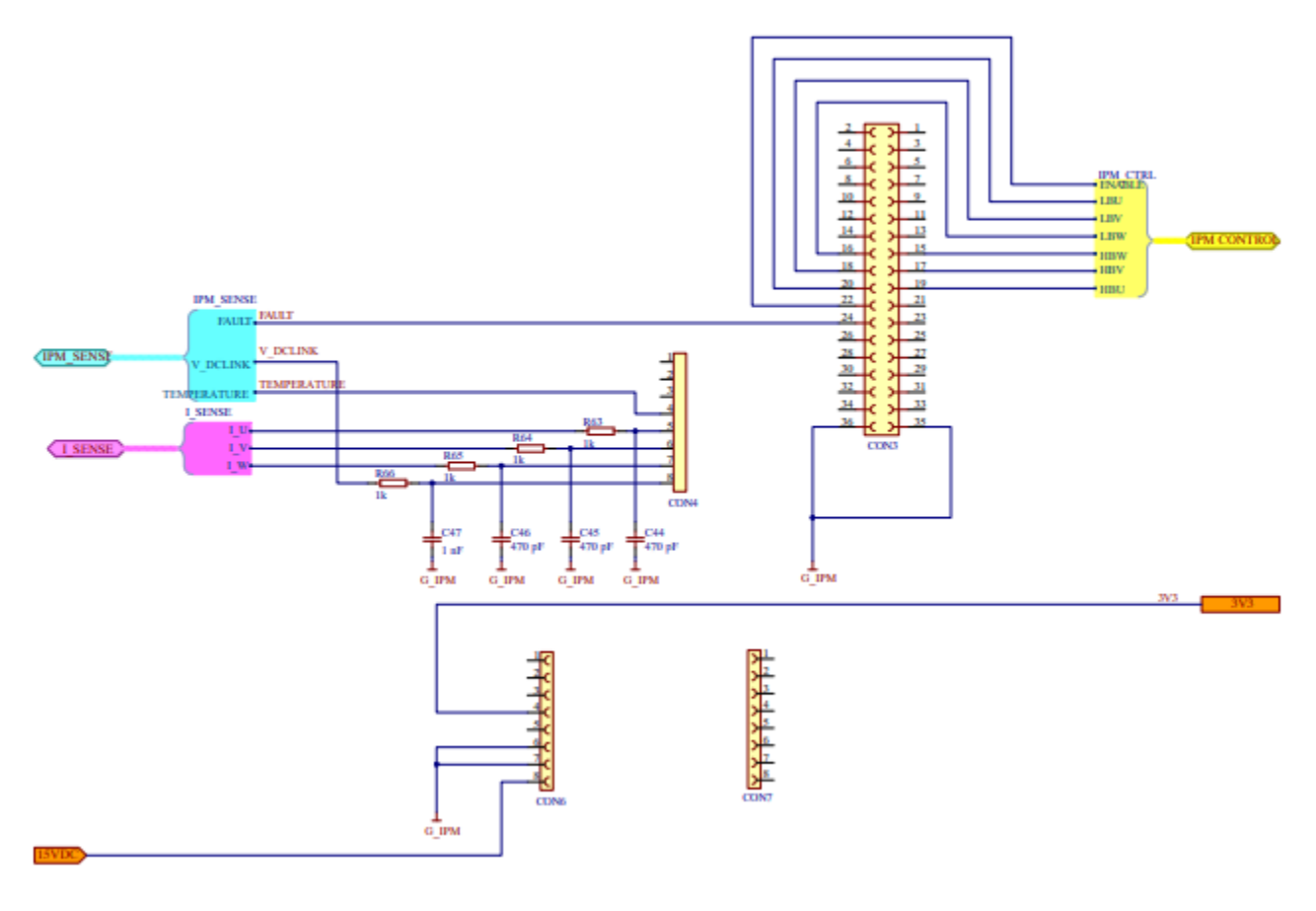

**Figure 19. Schematic of Control Board Headers**

#### **UCB with Pre−flashed Firmware**

(UCB acquired as part of STR−1KW−MCTRL−GEVK) If you acquired the UCB as part of the onsemi kit, the controller is already flashed with V/F control and FOC control. The user does not have to perform any further actions for booting. It is noted however, that booting from the flash, the SD−socket at UCB should be empty. With the flashed controller, the user can control the motor via the graphical user interface (GUI). Download and install Strata Developer Studio to access the GUI. Once this step is done, UCB can be connected and powered up, Strata Developer Studio will detect the board automatically and display the board as connected. To open the GUI, click Hardware controls next to the connected board. With the GUI, the user can select between the V/F and FOC strategy. The GUI also assists the end−user to configure and tune the foremost V/F and FOC parameters, while it also provides visual representation of key electrical variables, such as the DC−Link voltage and temperature of IPM, the RMS value of the inverter output current and voltage, and the motor speed.

#### **Electromagnetic Compatibility**

Due to the inherent high frequency common mode noise generated by the power switches, it is strongly recommended to install a ferrite clamp on the motor wires. This will prevent disturbing other electronic devices in the vicinity, including the UCB. The recommended CM filter setup is depicted in the picture below.

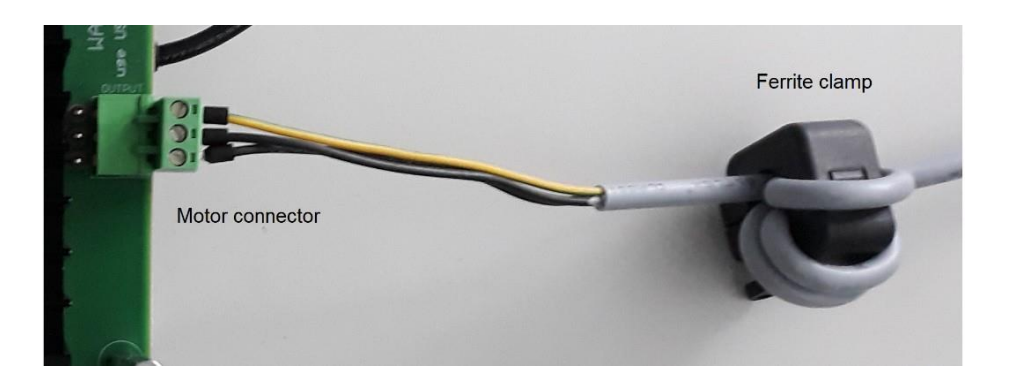

**Figure 20. Recommended EMC Filter**

#### **USB Isolator**

During the communication with control board and PC, using USB isolator is very important because of safety. In the Figure below, it shows the evaluation board with USB isolator (5 kV optical isolation).

<span id="page-16-0"></span>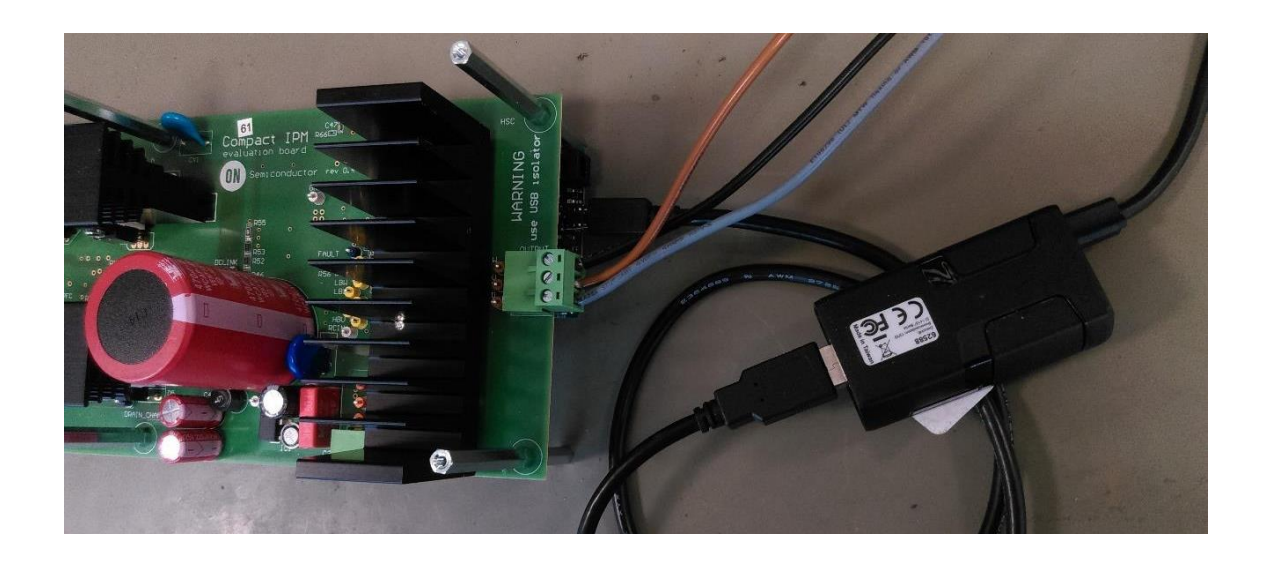

**Figure 21. Evaluation Board with Control Board and USB Isolator**

#### **User Interface**

The UI within the Strata app allows the user to control and monitor the MDK without needing other lab equipment or training. The steps below cover what's in the UI.

If you acquired the UCB as part of the kit, the controller is already flashed with V/F control and FOC control. The user does not have to perform any further actions for booting. It is noted however, that booting from the flash, the SD−socket at UCB should be empty. With the flashed controller, the user can control the motor via the graphical user interface (GUI).

- 1. First, download and install the most recent version of Strata. It can be found here: <https://www.onsemi.com/support/strata-developer-studio>
- 2. Open the Strata app. Login, then the home screen will appear.
- 3. Plugin the USB cable from the UCB board to the PC running Strata software.
- 4. The app will automatically detect the kit and will bring up the UI for the board that is plugged in.
	- a. Depending on user settings, the UI may not automatically come up, but the connected board will be the first choice

#### **Telemetry, Controls, and Functionality**

This section will go over the different UI views within Strata.

Input values, such as target speed and acceleration can be entered and modified from the user-friendly Quick Start Controls side bar from any UI view tab.

1. Basic view

Enable switch, DC link input voltage, temperature reading, parameters like target (RPM), acceleration (RPM/s), pole pairs etc., in addition to output FOC currents are measured in the basic view.

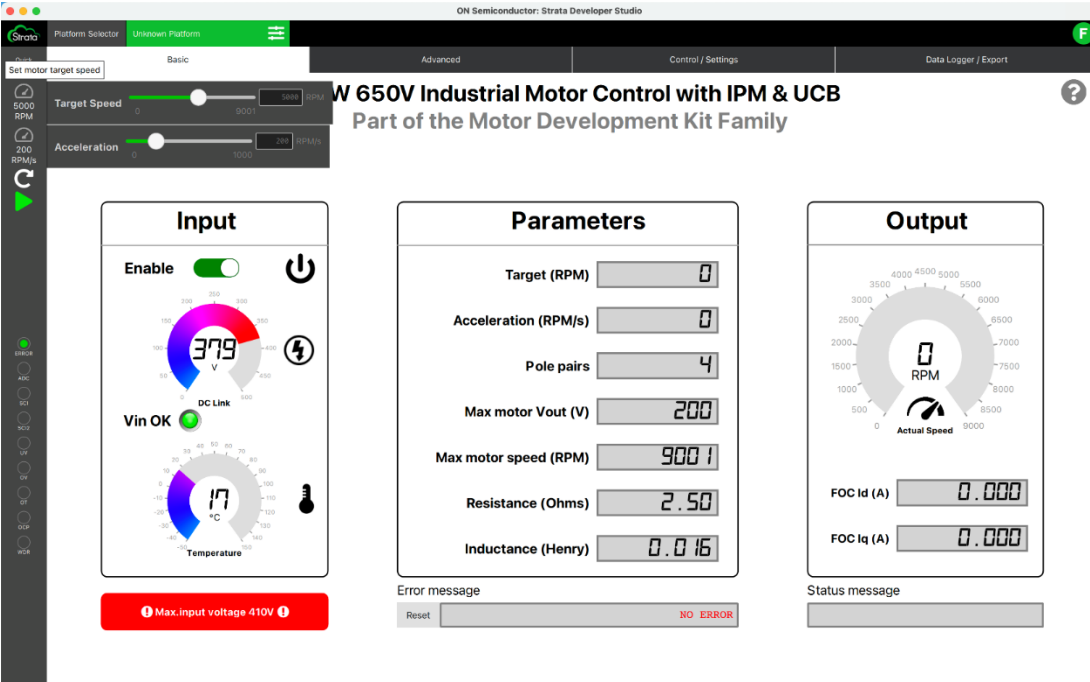

**Figure 22. Strata app (User Interface) – Basic View**

#### 2. Advanced view

Essential system variables values, such as input and output voltages/currents, speed, acceleration, and temperatures are displayed and plotted on dynamic charts in real time.

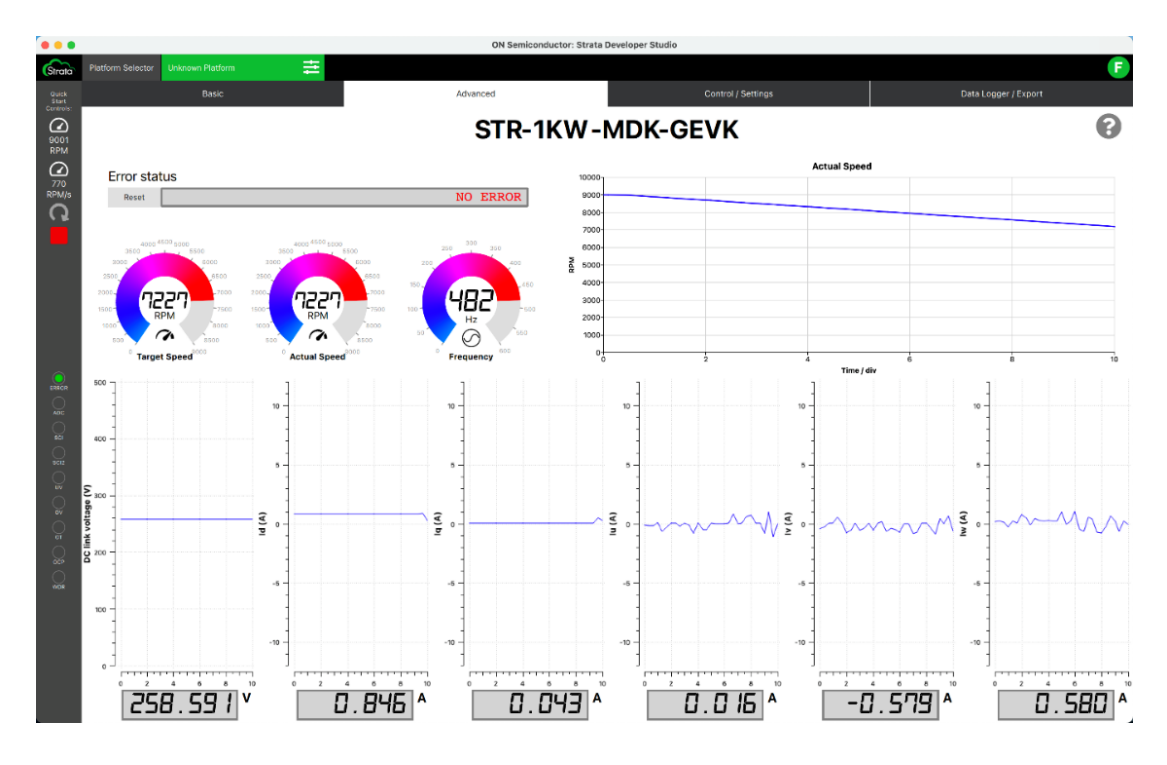

**Figure 23. Strata app (User Interface) – Advanced View**

3. Control/Settings

Motor driving parameters such as number of poles, max motor voltage, and max motor speed can be specified here, in addition to fixable graph's setting. The user has the option here to select between closed loop Field Oriented Control (FOC) or open loop V/F, current PI (volts/ampere) and speed PI (ampere/speed) are controlled here as well.

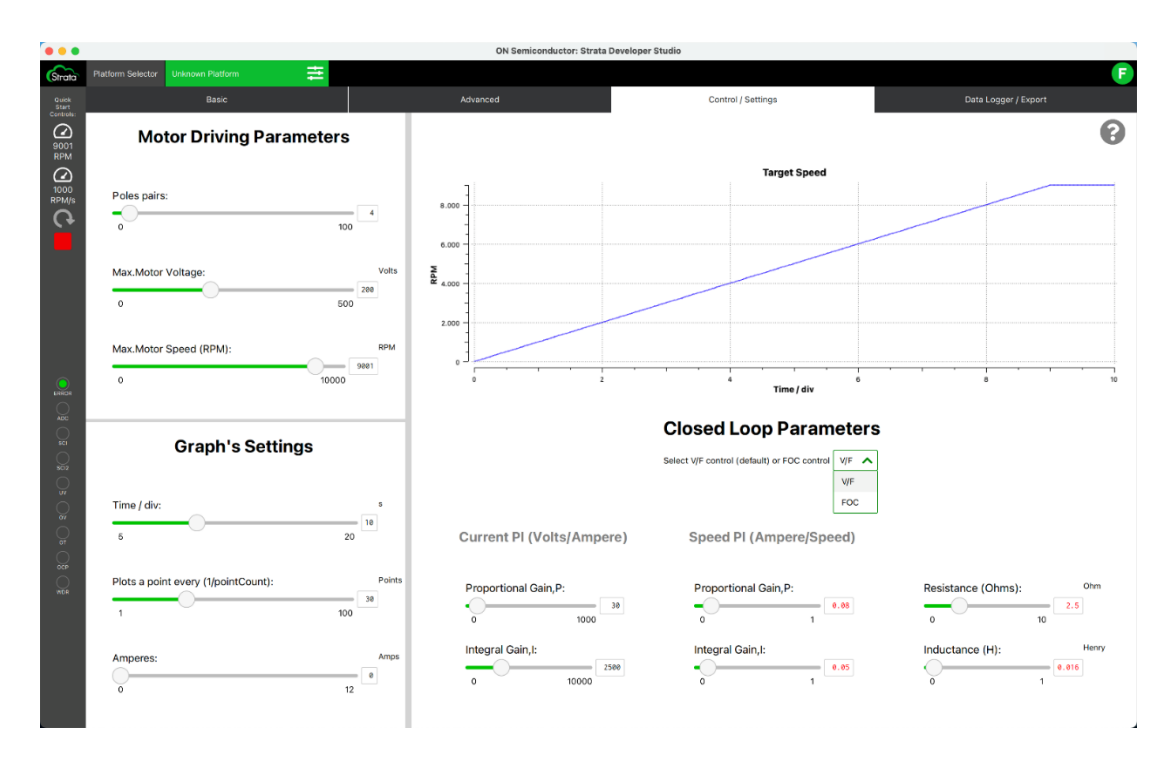

**Figure 24. Strata app (User Interface) – Control and Settings**

#### 4. Data Logger / Export

Speed/DC link graphs (actual speed and DC link), current graphs (FOC Id, FOC Iq, and winding Iu, Iv, Iw) graphs are plotted here for any desired timeline, the user has the option to export all data to Excel as a log file for further data manipulation.

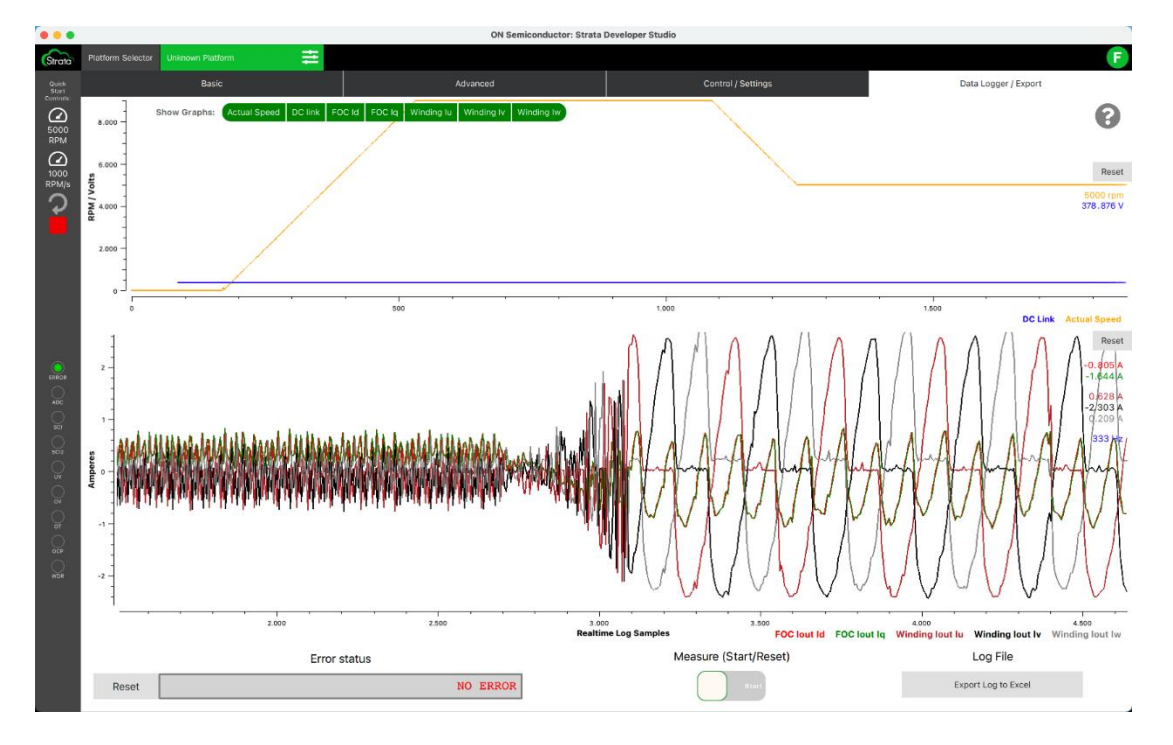

**Figure 25. Strata app (User Interface) – Data Logger and Export**

#### **REFERENCES**

- [1]. Datasheet of IPM NFAQ1060L36T, available on ON Semiconductor website
- [2]. Datasheet of NCP1632, available on ON Semiconductor website
- [3]. Application note − Key Steps to Design an Interleaved PFC Stage Driven by the NCP1632, available on ON Semiconductor website
- [4]. Datasheet of NCP1063, available on ON Semiconductor website
- [5]. Application note − Universal AC Input, 12V 0.35 A Output, 4.2 Watt Non−isolated Power Supply, available on ON Semiconductor website
- [6]. Datasheet of NCS2003, available on ON Semiconductor website
- [7]. Datasheet of NCS2250, available on ON Semiconductor website
- [8]. J.A. Santisteban, R.M. Stephan, "Vector control methods for induction machines: an overview," *IEEE Transactions on Education*, Vol 44, no 2, pp−170−175, May 2001.
- [9]. M. Ahmad, "High Performance AC Drives: Modelling Analysis and Control," published by *Springer−Verlag*, 2010.
- [10]. J.R Hendershot, T.J.E. Miller, "Design of Brushless Permanent−Magnet Machines," published in the USA by *Motor Design Books LLC*, 2010.
- [11] [Boot](https://reference.digilentinc.com/learn/programmable-logic/tutorials/zedboard-programming-guide/start) from flash
- [12] Boot-image download [link](https://www.onsemi.com/design/tools-software/evaluation-board/seco-1kw-mdk-gevk)
- [13] [Strata Developer Studio](https://www.onsemi.com/design/tools-software/strata-developer-studio)

onsemi, <sup>ONSemi</sup>, and other names, marks, and brands are registered and/or common law trademarks of Semiconductor Components Industries, LLC dba "onsemi" or its affiliates and/or subsidiaries in the United States and/or other countries. onsemi owns the rights to a number of patents, trademarks, copyrights, trade secrets, and other intellectual property. A listing of onsemi's product/patent coverage may be accessed at www.onsemi.com/site/pdf/Patent-Marking.pdf.onsemi is an Equal Opportunity/Affirmative Action Employer. This literature is subject to all applicable copyright laws and is not for resale in any manner.

The evaluation board/kit (research and development board/kit) (hereinafter the "board") is not a finished product and is not available for sale to consumers. The board is only intended for research, development, demonstration and evaluation purposes and will only be used in laboratory/development areas by persons with an engineering/technical<br>training and familiar with the risks associated with

THE BOARD IS PROVIDED BY ONSEMI TO YOU "AS IS" AND WITHOUT ANY REPRESENTATIONS OR WARRANTIES WHATSOEVER. WITHOUT LIMITING THE FOREGOING,<br>ONSEMI (AND ITS LICENSORS/SUPPLIERS) HEREBY DISCLAIMS ANY AND ALL REPRESENTATIONS AND MODIFICATIONS, OR THIS AGREEMENT, WHETHER EXPRESS, IMPLIED, STATUTORY OR OTHERWISE, INCLUDING WITHOUT LIMITATION ANY AND ALL REPRESENTATIONS AND WARRANTIES OF MERCHANTABILITY, FITNESS FOR A PARTICULAR PURPOSE, TITLE, NON-INFRINGEMENT, AND THOSE ARISING FROM A COURSE OF DEALING, TRADE USAGE, TRADE CUSTOM OR TRADE PRACTICE.

onsemi reserves the right to make changes without further notice to any board.

You are responsible for determining whether the board will be suitable for your intended use or application or will achieve your intended results. Prior to using or distributing any<br>systems that have been evaluated, design warranty by onsemi, and no additional obligations or liabilities shall arise from onsemi having provided such information or services.

onsemi products including the boards are not designed, intended, or authorized for use in life support systems, or any FDA Class 3 medical devices or medical devices with a similar or equivalent classification in a foreign jurisdiction, or any devices intended for implantation in the human body. You agree to indemnify, defend and hold harmless similar or equivalent classification in a foreign onsemi, its directors, officers, employees, representatives, agents, subsidiaries, affiliates, distributors, and assigns, against any and all liabilities, losses, costs, damages judgments, and expenses, arising out of any claim, demand, investigation, lawsuit, regulatory action or cause of action arising out of or associated with any unauthorized use, even if such claim alleges that onsemi was negligent regarding the design or manufacture of any products and/or the board.

This evaluation board/kit does not fall within the scope of the European Union directives regarding electromagnetic compatibility, restricted substances (RoHS), recycling (WEEE), FCC, CE or UL, and may not meet the technical requirements of these or other related directives.

FCC WARNING-This evaluation board/kit is intended for use for engineering development, demonstration, or evaluation purposes only and is not considered by onsemi to be a finished end product fit for general consumer use. It may generate, use, or radiate radio frequency energy and has not been tested for compliance with the limits of computing devices pursuant to part 15 of FCC rules, which are designed to provide reasonable protection against radio frequency interference. Operation of this equipment may cause<br>interference with radio communications, in which cas

onsemi does not convey any license under its patent rights nor the rights of others.

LIMITATIONS OF LIABILITY: onsemi shall not be liable for any special, consequential, incidental, indirect or punitive damages, including, but not limited to the costs of<br>requalification, delay, loss of profits or goodwill, onsemi's aggregate liability from any obligation arising out of or in connection with the board, under any theory of liability, exceed the purchase price paid for the board, if any. The board is provided to you subject to the license and other terms per onsemi's standard terms and conditions of sale. For more information and documentation, please visit www.onsemi.com.

#### PUBLICATION ORDERING INFORMATION

LITERATURE FULLFILLMENT: Email Requests to: orderlit@onsemi.com

onsemi Website: www.onsemi.com

**TECHNICAL SUPPORT** North American Technical Support:<br>Voice Mail: 1800-282-9855 Toll Free USA/Canada<br>Phone: 011 421 33 790 2910 Europe, Middle East and Africa Technical Support: Phone: 00421 33 790 2910 For additional information, please contact your local Sales Representative